## لمستخدمى أندرويد طريقة تفعيل الوضع المظلم على يوتيوب؟

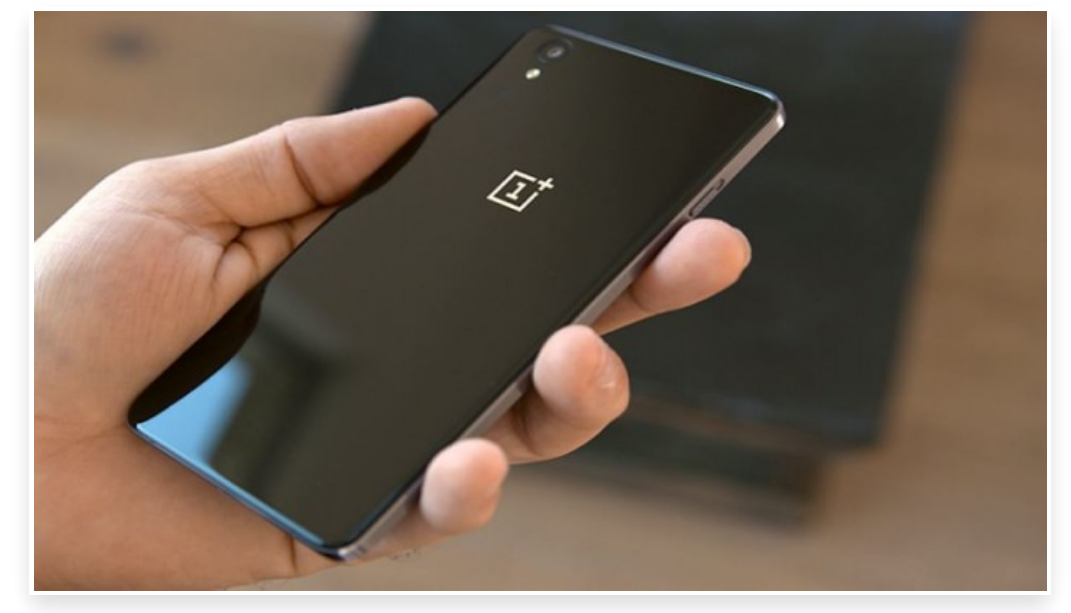

الاثنين 10 سبتمبر 2018 08:09 م

أطلقت شركة جوجل مؤخرًا تحديثًا لتطبيقها يوتيوب على منصة أندرويد، والذى وفر ميزة الوضع المظلم Dark Theme الذى طال انتظاره؛ حيث كانت الشركة أطلقت هذه الميزة لأول مرة خلال العام الماضى لموقعها على نسخة الويب، ثم أطلقتها الشركة إلى منصة iOS بعد ذلك، وفيما يلى نعرض كيفية تفعيل ميزة Theme Dark فى يوتيوب كما يلى:

- يقوم المستخدم بتثبيت آخر إصدار من تطبيق يوتيوب أو يتأكد أنه حصل عليه بالفعل

- يفتح المستخدم تطبيق يوتيوب
- يضغط المستخدم على صورة الملف الشخصى الموجودة أعلى اليمين
	- يختار المستخدم Settings.
	- من داخل الإعدادات، يختار General
- بعد ذلك يبحث عن خيار Theme Dark ويقوم بتفعيل الزر الموجود أمامه

ويعد هذا الوضع مفيدا للعينين خاصة عند استخدام الهاتف ليلا، حيث إنه يقلل من التأثير الناتج عن الشاشة، مما يؤدى لإرهاق المستخدم، فيما كانت العديد من الشركات والخدمات قد بدأت بالفعل توفير هذا الوضع فى خدماتها وتطبيقاتها المختلفة